## JUST:LIVE FAST SETUP

Video device driver installation (skip this step if you have no video device): Download and install the latest driver from the AJA or Blackmagic website (depending on your video device). If you use an AJA device with a driver which is older than version 10.3, make sure to download and install the NDD version.

Installation: Open the just:live 1.7 installer and click Continue. Once you come to the custom install window make sure that all options are selected like shown in this screenshot. MOS installation and setup is not part of this document. Please read the just:live handbooks for more information regarding MOS and newsroom integration.

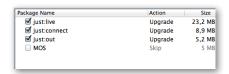

Configuration: Open the folder Just Live in your Applications folder and start just:live. It will automatically display its preferences window. Configure the following settings. Video Output Component: To use the monitor connected to the graphics card of your Mac select "Screen". If you want to use the installed video card use "AJA" or "Blackmagic DeckLink". Video Display Mode: Select the resolution, frame rate and either 8-bit (for video only playout) or RGBA (for playout of video and realtime graphics) as well as the audio output in the audio tab. Click OK to save the preferences. The preferences are only displayed automatically the first time you start just:live, or whenever the selected video device is not available.

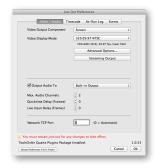

Start just:live: Select Built-in Channel. Click the Connect button to connect to the channel.

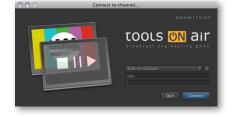

When using the Built-in Channel, **just:live** always uses the "Movies" and "Pictures" folder of the current user as the **repository folders in the Library**. To use other files you can always drag and drop them from the Finder into the **Workbench** of **just:**live. If the Built-in channel is not listed in the drop-down menu, make sure that **just:connect** are **not** started.

Please **read the user's handbook** for more information on how to build a playlist. You can find the user's handbook under the **Help menu** of **just:live**.

For support visit our online helpdesk system http://support.toolsonair.com/